# SHARED LIVES NEW PAYMENT PROCESSES

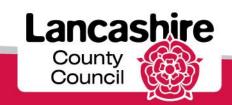

PAMS Portal will be replaced by Care Portal

 The final date for confirmation of services via the PAMS Portal will be 15<sup>th</sup> June 2014

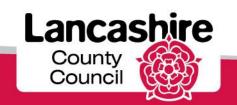

 Payment period 4 - 16<sup>TH</sup> June 2014 to 13<sup>TH</sup> July 2014 will be processed for payment on 30<sup>TH</sup> June 2014 via the existing payment system

 Information on this payment will be sent via post. These will need to be checked, commented on should any information by incorrect, signed and returned.

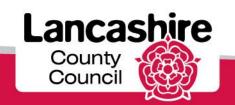

Payment period 5 - 14<sup>TH</sup> July 2014 to 10<sup>TH</sup>
 August 2014 will be made via the new finance system

 Information on this payment will be available via the new Care Portal

 Confirmation and amendments can be notified via the Care Portal from 15<sup>th</sup> July 2014

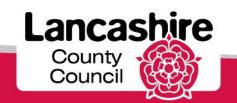

# Accessing the Care Portal

### To gain access to the portal you will need to:

- Provide your email details to us to activate you in the iSupplier Portal
- Download the extra security application
  - onto a smartphone and/or
  - onto a laptop or computer
- Supply your unique "Credential ID" (displayed on the security application) to us via iSupplier Self-Service
- You will be issued with a four-digit PIN
- Each time you log in to the portal, through the Lancashire County Council
  website, in addition to your username and password you will need to
  open the security application and type in the code it displays and your
  PIN. The security application generates a new code every 30 seconds.

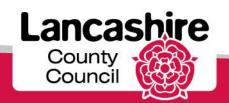

## What if I have no Internet Connection at home?

You can access the portal from any computer or laptop with an internet connection. If you do not have one at home consider gaining access via:

- your Local Library
- your Family, Friends or Neighbours

If you, or a relative/trusted friend have a smartphone or computer with internet access, you can download the security application onto either, or both, of these devices.

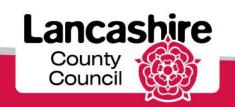

Log in page – username is will be your email address

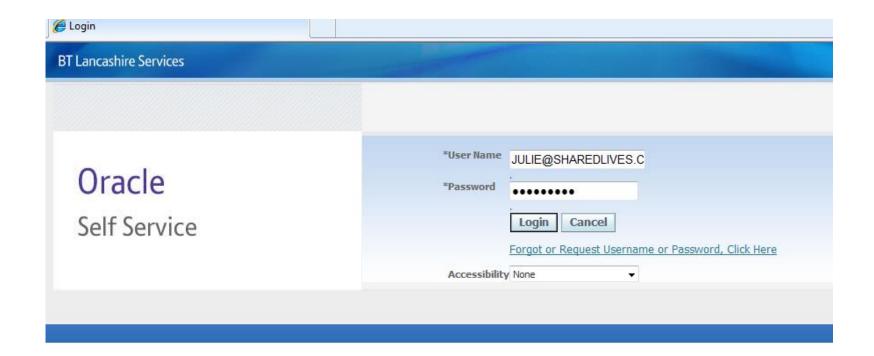

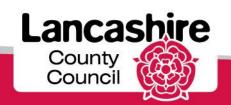

## Home page

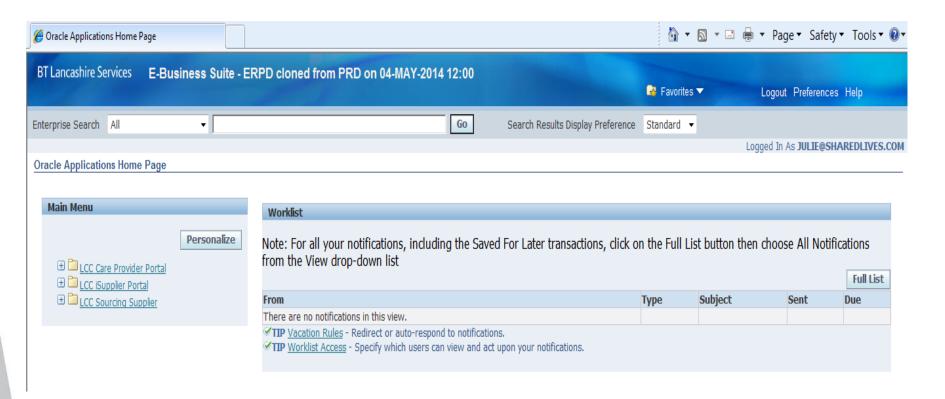

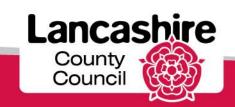

Main menu on left hand side of home page

#### Oracle Applications Home Page

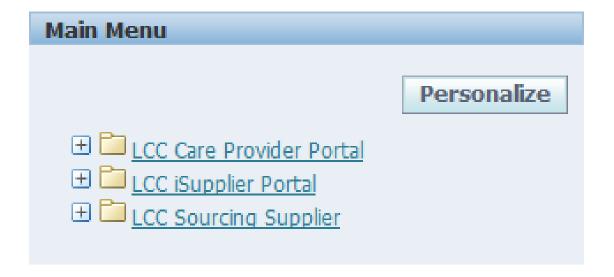

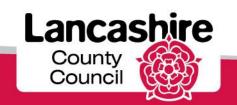

 Access to Care Portal requires a 2<sup>nd</sup> security access due to the personal information held there.

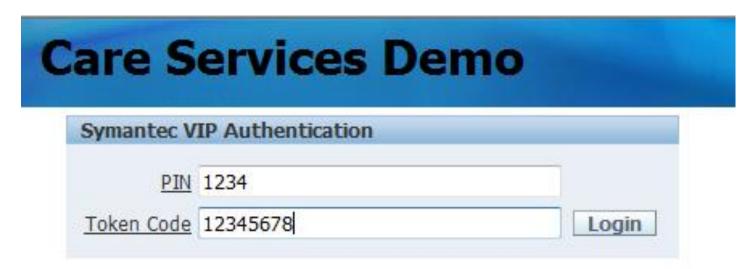

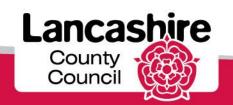

 The first time you log in to the Care Portal you will be asked to agree to certain requirements around information governance. For example to only access on a secure network, to ensure data is not in view to unauthorised persons.

|                                                               | Care Services Demo |
|---------------------------------------------------------------|--------------------|
| Message                                                       |                    |
| I agree to some things, but not others.<br>I agree to nothing |                    |
| I Agree                                                       | I do not Agree     |

This agreement will require updating on an annual basis

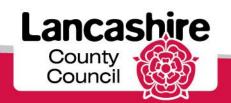

# Main menu including any messages

## **Care Services Demo**

#### Message

Welcome to the Care Services Portal. Please select an action from the Menu List. There are no additional messages today

#### Menu List

- o Enter Actual
- o Service Capacity
- o Bulk Load Actuals

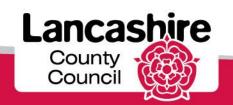

## Input payment period dates

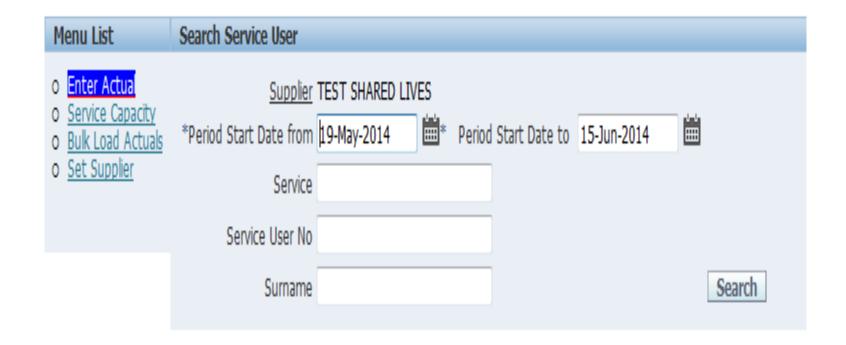

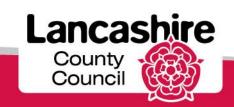

 For each week in the period you will see a line for all the people that you look after

| Care | Package De | tails        |                                             |                         |                |                   |                 |         |          |            |        |
|------|------------|--------------|---------------------------------------------|-------------------------|----------------|-------------------|-----------------|---------|----------|------------|--------|
|      | CPLI Ref   | Period Start | Service                                     | Provider                | <u>SSREF</u> ▼ | Service User      | From Date       | To Date | Quantity | Unit Price | Status |
| Z    | 16334      | 19-MAY-2014  | Shared<br>Lives -<br>Long<br>term<br>band 3 | SHARED<br>LIVES<br>TEST | A466590        | Mr PAT<br>POSTMAN | 07-APR-<br>2014 | -       | 1.0      | 139.6000   | -      |
| Z    | 16334      | 26-MAY-2014  | Shared<br>Lives -<br>Long<br>term<br>band 3 | SHARED<br>LIVES<br>TEST | A466590        | Mr PAT<br>POSTMAN | 07-APR-<br>2014 | -       | 1.0      | 139.6000   | -      |
| Z    | 16334      | 02-JUN-2014  | Shared<br>Lives -<br>Long<br>term<br>band 3 | SHARED<br>LIVES<br>TEST | A466590        | Mr PAT<br>POSTMAN | 07-APR-<br>2014 | -       | 1.0      | 139.6000   | -      |
| Z    | 16334      | 09-JUN-2014  | Shared<br>Lives -<br>Long<br>term<br>band 3 | SHARED<br>LIVES<br>TEST | A466590        | Mr PAT<br>POSTMAN | 07-APR-<br>2014 | -       | 1.0      | 139.6000   | -      |

Click on the pencil icon

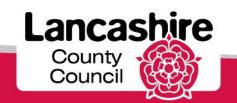

# Table to confirm service provided

| Care Plan                                                                                                    |                                                      |
|----------------------------------------------------------------------------------------------------|------------------------------------------------------|
| Organisation: SHARED LIVES TEST  Service: Shared Lives - Long term band 3  Client Id: A466590 Name: Mr PAT POSTMAN  Date From: 07-APR-2014 To | View Documents Send Message Emergency Contact Cancel |
| Actuals                                                                                                    |                                                      |
| CPLI Ref 16334 Period Start 19-MAY-2014 To Quantity 1.0 Unit Price 139.6000 Actual Frustrated Missed Extra Visits                             | Status                                               |
| Total 0                                                                                                    |                                                      |
| Tot Value 0                                                                                                    |                                                      |
| Comments                                                                                                    |                                                      |

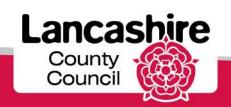

If nothing has changed you will enter 1

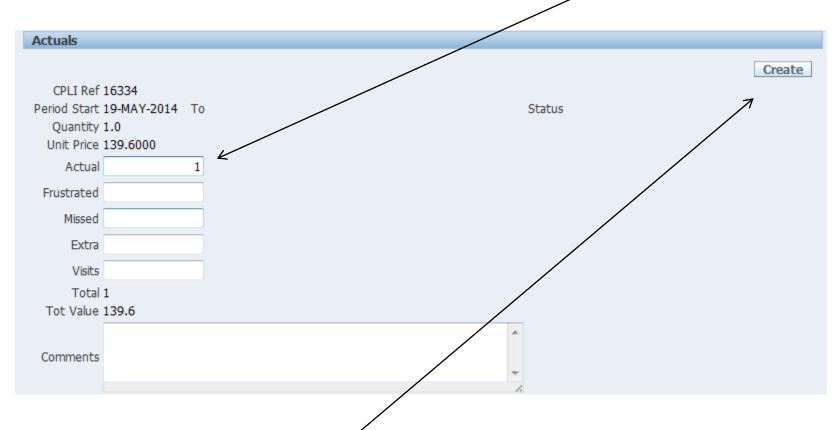

Then select create

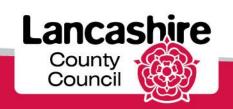

 Should a service cease within a specific week then you need to input service provided

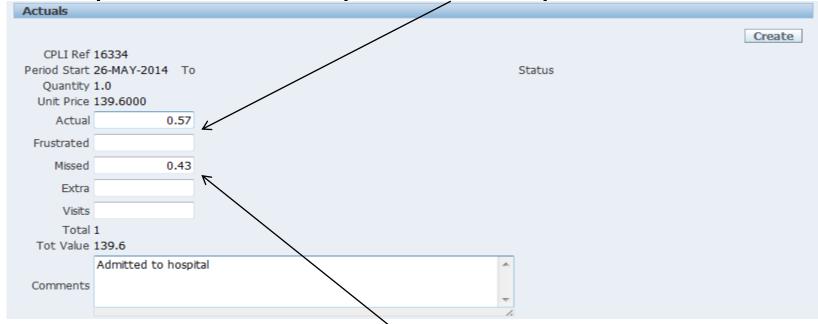

- But also input service not provided
- The quantity and total should always match

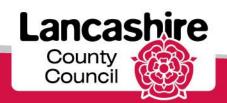

When the total match, status will be valid

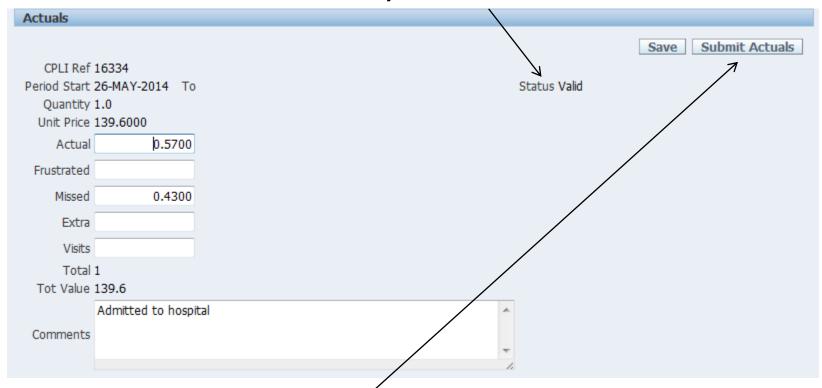

• Then select submit

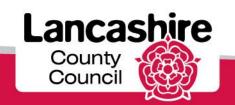

# The screen then confirms your entry

```
Actuals
   CPLT Ref 16334
Period Start 26-MAY-2014 To Status Submitted
   Quantity 1.0
  Unit Price 139,6000
     Actual 0.5700
 Frustrated
     Missed 0.4300
      Extra
      Visits
      Total 1
  Tot Value 139.6
 Comments Admitted to hospital
```

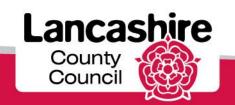

## There are additional functions available

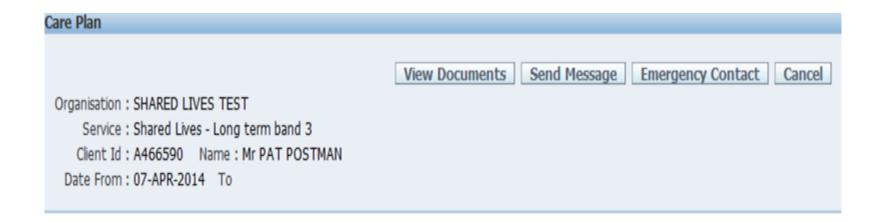

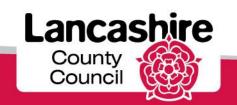

 Send message allows you to contact the following:

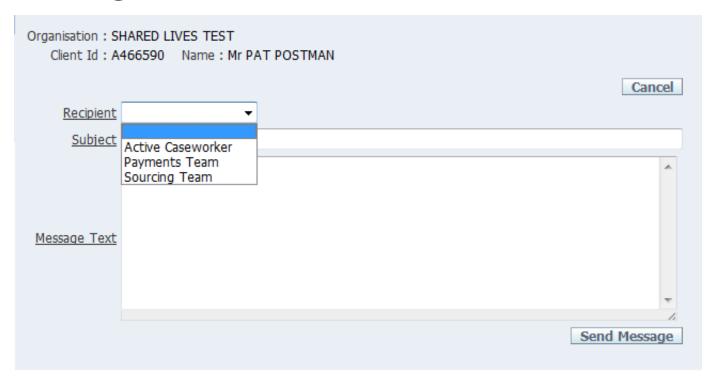

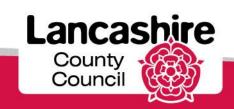

## • Final screen to check entries:

| Care | Care Package Details |              |                                             |                         |                |                   |                 |         |          |            |                                          |
|------|----------------------|--------------|---------------------------------------------|-------------------------|----------------|-------------------|-----------------|---------|----------|------------|------------------------------------------|
|      | CPLI Ref             | Period Start | Service                                     | Provider                | <u>SSREF</u> ▼ | Service User      | From Date       | To Date | Quantity | Unit Price | Status                                   |
| Z    | 16334                | 19-MAY-2014  | Shared<br>Lives -<br>Long<br>term<br>band 3 | SHARED<br>LIVES<br>TEST | A466590        | Mr PAT<br>POSTMAN | 07-APR-<br>2014 | -       | 1.0      | 139.6000   | Invalid                                  |
| Z    | 16334                | 26-MAY-2014  | Shared<br>Lives -<br>Long<br>term<br>band 3 | SHARED<br>LIVES<br>TEST | A466590        | Mr PAT<br>POSTMAN | 07-APR-<br>2014 | -       | 1.0      | 139.6000   | Submitted                                |
| Z    | 16334                | 02-JUN-2014  | Shared<br>Lives -<br>Long<br>term<br>band 3 | SHARED<br>LIVES<br>TEST | A466590        | Mr PAT<br>POSTMAN | 07-APR-<br>2014 | -       | 1.0      | 139.6000   | Submitted -<br>Requires<br>Authorisation |
| Z    | 16334                | 09-JUN-2014  | Shared<br>Lives -<br>Long<br>term<br>band 3 | SHARED<br>LIVES<br>TEST | A466590        | Mr PAT<br>POSTMAN | 07-APR-<br>2014 | -       | 1.0      | 139.6000   | -                                        |

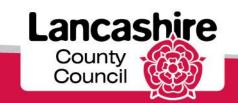

Further information can be obtained via

www.lancashire.gov.uk

Input iSupplier into the search function and then select isupplier support pages

OR

Tel: 01772 534966

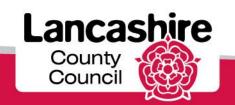